# <span id="page-0-0"></span>Classroom Culture PLAYBOOK

**Welcome! Click on this note to learn about [the playbook and](#page-1-0)  how to use it!**

 $x_7$ <br> $000$ 

#### **[Ocean Lakes High School, VBCPS](https://twitter.com/OLHShelp) Resources curated, adapted, and created by @OLHSHelp**

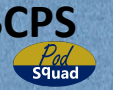

**Classroom [Personalized](#page-13-0)**  Assessments **[Assessments](#page-7-0) Alternative Alternative** 

**[Whiteboards](#page-6-0) Digital** 

**Lessons [Interactive](#page-5-0)** 

nteractive

**[Schoology](#page-12-0)**

**[Activities](#page-11-0)** 

Activities

**[Feedback](#page-10-0)**

**[Meetings](#page-9-0) Live** 

**[Discussions](#page-8-0)**

Discussions

**Rooms [Breakout](#page-2-0)** 

Breakout

**Work [Station](#page-3-0)** 

**Lessons [Asych](#page-4-0)** 

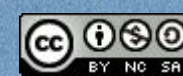

Strategy image created by N. Bluth from the nounproject.com

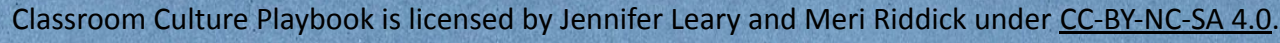

### <span id="page-1-0"></span>Welcome to the OLHS Classroom Culture Playbook!

This playbook includes resources created, curated, and adapted by the ITSs and LMSs at Ocean Lakes High School to support virtual, concurrent, and hybrid learning. Use this playbook to find resources and strategies to make lessons more interactive and engaging, streamline workflow, and foster a sense of community in your classroom. A strategic [approach to technology use can increase student ownership, creativity, and engagement. Watch Sam Kary's We](https://youtu.be/iCY6e74Izio) [Must Take a Strategic Approach to Technology Integration](https://youtu.be/iCY6e74Izio) video to review current instructional challenges and consider how to intentionally leverage technology. Watch Holly Clark's The Learning Framework video to be reminded that effective technology integration isn't limited to emergency learning; we should aim to use devices to make student thinking visible, provide chances for students to be heard, and allow students to share their work. **Get started!** Use the tabs to the right to click on any category to access examples, instructions, links to articles or websites, slideshows, templates, and more. Feel free to use or adapt anything provided! Ask Questions! Email the ITSs if you have questions or need assistance using any of the resources provided. We are happy to answer questions or schedule to meet and provide you with more in-depth assistance. Thanks! Jennifer Leary & Meri Riddick, ITSs at OLHS

[jennifer.leary@vbschools.com](mailto:jennifer.leary@vbschools.com) & [meri.riddick@vbschools.com](mailto:meri.riddick@vbschools.com)

**া Note to Reader** - Due to restricted sharing permissions, some linked resources may not be accessible to individuals outside of the VBCPS school division. All linked resources were publicly & freely shared; paid resources have not been included in the Playbook. Efforts have been made to retroactively include attributions for authors for original content & derivatives.

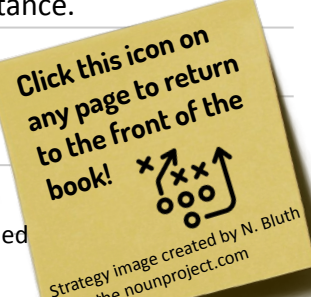

**Lessons [Asych](#)** 

**Work [Station](#page-3-0)** 

**[Discussions](#page-8-0)**

Discussions

**Live** 

**Rooms [Breakout](#page-2-0)** 

Breakout

**[Interactive](#page-5-0)  Lessons** nteractive

**[Whiteboards](#page-6-0)** Whiteboards **Digital** 

Assessments **[Assessments](#page-7-0) Alternative**  llternative

**Classroom [Personalized](#page-13-0)** 

**[Schoology](#page-12-0)**

**[Activities](#page-11-0)**

**[Feedback](#page-10-0)**

**[Meetings](#page-9-0)**

## Breakout Rooms

<span id="page-2-0"></span>SLIDESMANIA.COM

 $\begin{pmatrix} x \\ y \\ z \\ 0 \\ 0 \\ 0 \end{pmatrix}$ 

Discussions **[Discussions](#page-8-0)**

**[Meetings](#page-9-0) Live** 

**Work [Station](#page-3-0)** 

**Rooms Breakout** 

Breakout

**Classroom**

**Alternative** 

**Alternative** 

**Digital** 

**[Interactive](#page-5-0)** 

Interactive

**[Personalized](#page-13-0) [Schoology](#page-12-0) [Activities](#page-11-0) [Feedback](#page-10-0)**

Schoology

Activities

Feedback

Breakout rooms allow participants in a virtual meeting to be split into smaller groups for small group work or meetings, differentiated instruction, or to create stations. Zoom and Google meet both support breakout rooms. Understand how to use the breakout room features by clicking on the Breakout Rooms tile on the [Google Meet choice board](https://docs.google.com/presentation/d/1dwJ3vVglHEufTrcJ2J7A3I-92gbIQFnnu-IiiUxXmFw/preview) or [Zoom choice](https://docs.google.com/presentation/d/1TUde2k6l2_VrTJbR0nJMdX7uiAFB1RM3ODE4PRlyNg4/preview) [board.](https://docs.google.com/presentation/d/1TUde2k6l2_VrTJbR0nJMdX7uiAFB1RM3ODE4PRlyNg4/preview) Each offers unique features so it is helpful to start here!

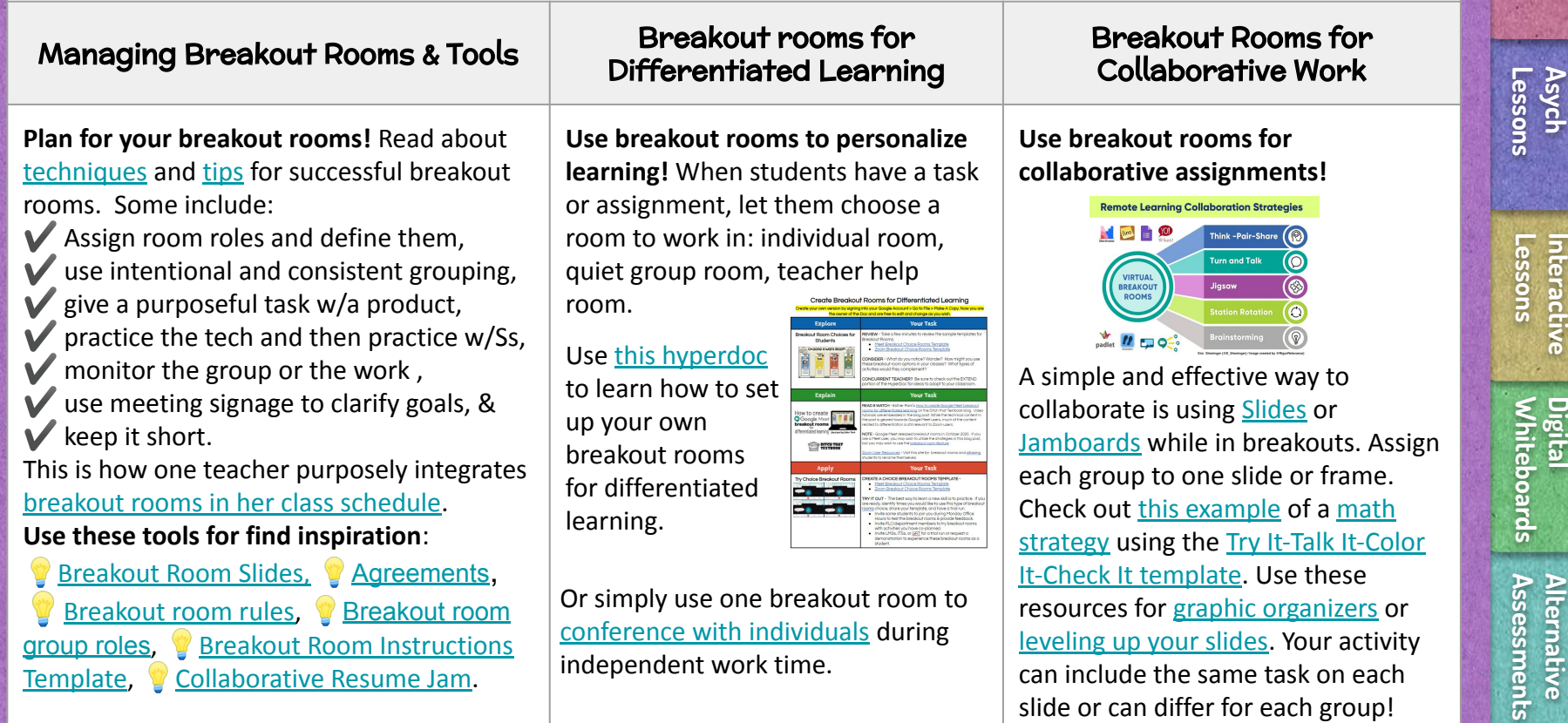

## Station Work

<span id="page-3-0"></span>SLIDESMANIA.COM

**[Discussions](#page-8-0)**

Discussions

**[Meetings](#page-9-0) Live** 

**Rooms [Breakout](#page-2-0)** 

**Breakout** 

**Work Station** 

**[Personalized](#page-13-0) [Schoology](#page-12-0) [Activities](#page-11-0) [Feedback](#page-10-0)**

**Schoology** 

Activities

Feedback

Station work provides the students an opportunity to rotate through a variety of learning opportunities while the teacher is free to teach, remediate, provide feedback, answer questions, or check in with groups. Most often, station work is timed and intentional grouping is determined by the teacher, however, consider if there are times students can control where they go and for how long. Additionally, teachers will need to have an understanding of using breakout room features to more easily facilitate station rotations.

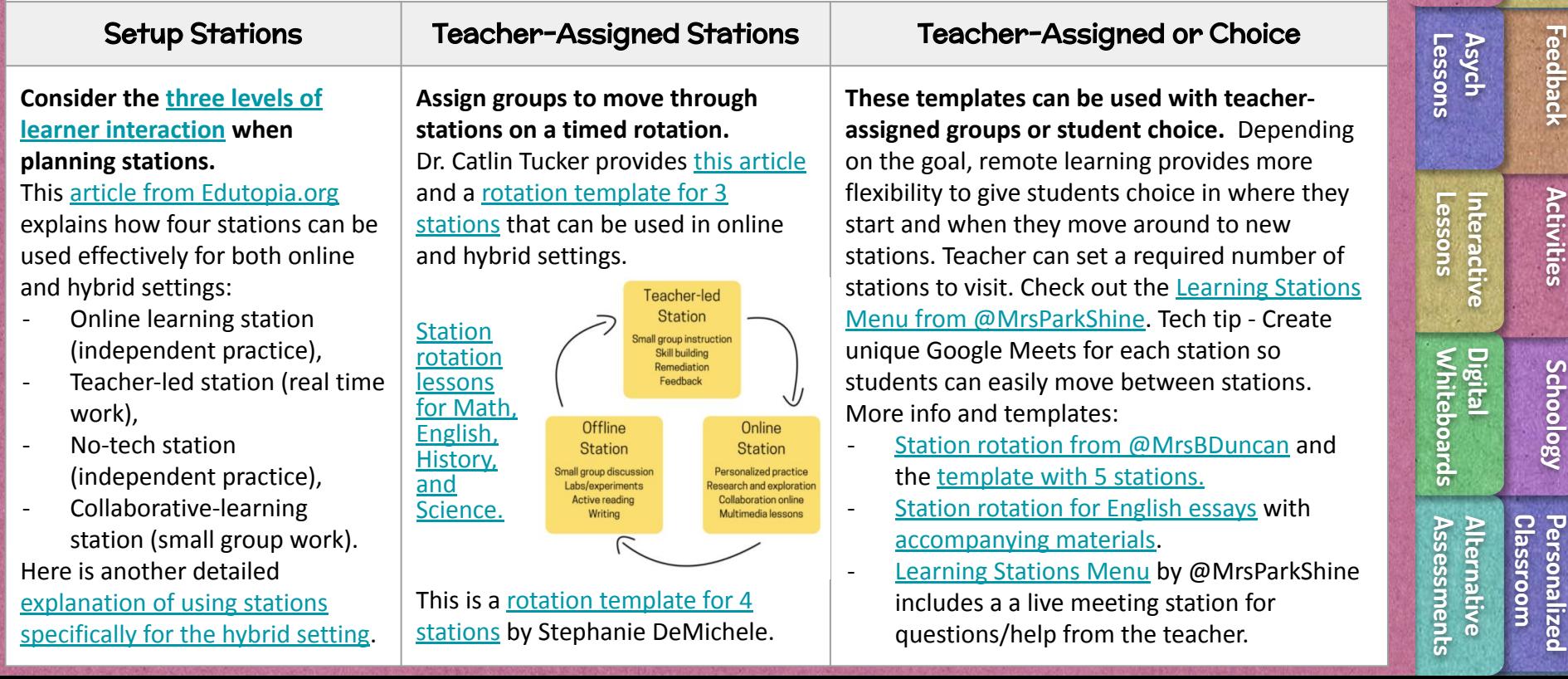

## Asynchronous Lessons Self-report PD points [HERE.](https://forms.gle/HjgwXboY5vAepe776)

Asynchronous lessons provide learners with on-demand and self-paced access to instruction. They can function as Monday assignments, substitute assignments, or independent work while conferencing with or remediating other students or supporting station work. These lesson options are flexible; they can be designed as asynchronous assignments, or they can be designed to support blended learning - with a mixture of live and on-demand components.

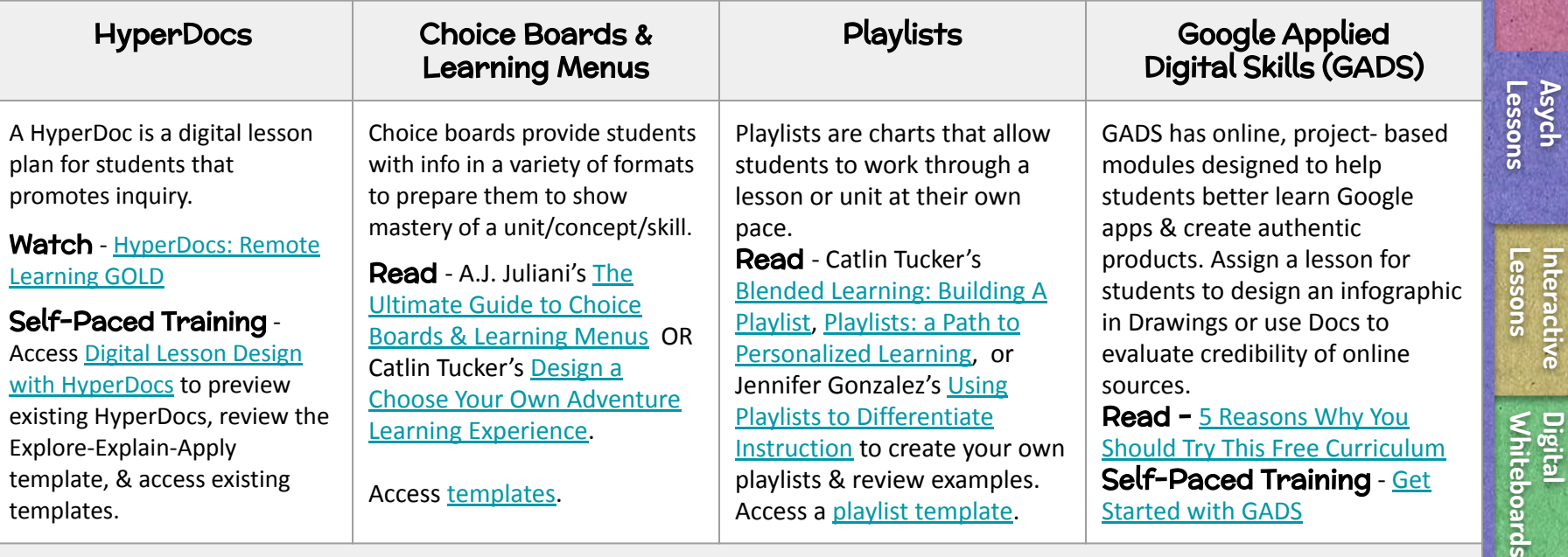

Recorded Videos - can be integrated into options above, or function as stand-alone lessons

Videos can replace complex instructions, direct instruction, or provide remediation on demand. Use [WeVideo.](https://www.wevideo.com/) READ - [A 5-Step Guide To Making Instructional Videos](https://www.edutopia.org/article/5-step-guide-making-your-own-instructional-videos)

<span id="page-4-0"></span>SLIDESMANIA.COM

Template by Slidesmania.com - Resources curated, adapted, and created by @OLHSHelp

INFOGRAPHIC -

[Plan Your Video Lessons](https://docs.google.com/presentation/d/10FkaS_e1sUB89qq2g8QfevVp-PHxadsXlz7KBVs-gFQ/preview?slide=id.p)

INFOGRAPHIC - [Structure Your Video Lesson](https://docs.google.com/presentation/d/1kbY8YdMDE1iCjDneg6iSlkdg2e_Iml5jN3XZ8kqNGdY/preview?slide=id.g847e943c3a_0_0) Discussions **[Discussions](#page-8-0)**

**Rooms [Breakout](#page-2-0)** 

 $x_7$ <br> $000$ 

Breakout

**Work [Station](#page-3-0)** 

**[Meetings](#page-9-0) Live** 

**Classroom**

**s**

**[Assessment](#page-7-0) Alternative** 

Assessment Alternative

<u>ဒ</u>္

**[Personalized](#page-13-0) [Schoology](#page-12-0) [Activities](#page-11-0) [Feedback](#page-10-0)**

**Schoology** 

Activities

Feedback

## Interactive Lessons

<span id="page-5-0"></span>SLIDESMANIA.COM

 $x^2$ 

**Rooms [Breakout](#page-2-0)** 

**Breakout** 

**Work [Station](#page-3-0)** 

Use these applications and templates to create interactive lessons. *Not sure where to start?* Review the [Three Levels of Learner](https://docs.google.com/presentation/d/1eUEOBwvWGvnzT-FHXf0UlWRIbFF-O_ojKLqppWsU9b8/preview?slide=id.gb60fc14978_0_828) [Interaction](https://docs.google.com/presentation/d/1eUEOBwvWGvnzT-FHXf0UlWRIbFF-O_ojKLqppWsU9b8/preview?slide=id.gb60fc14978_0_828) to identify a level of interaction you want to incorporate into class.

Interactive Presentations & Lectures - Utilize these programs to add interactive elements (including formative assessments & feedback) to create live & self-paced lessons. Use or remix shared and existing content or create your own.

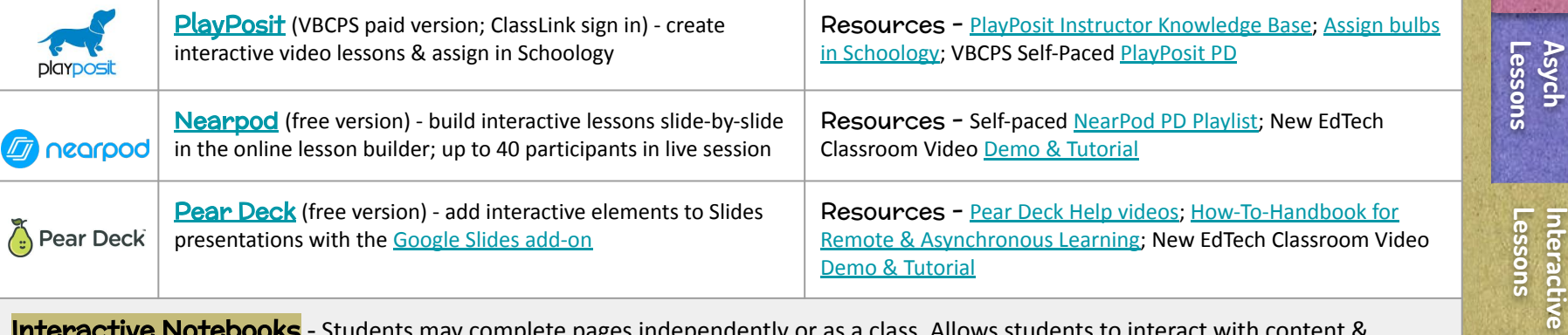

Interactive Notebooks - Students may complete pages independently or as a class. Allows students to interact with content & recognize relationships between concepts as they relate to the unit. Upon completion, students have a study guide.

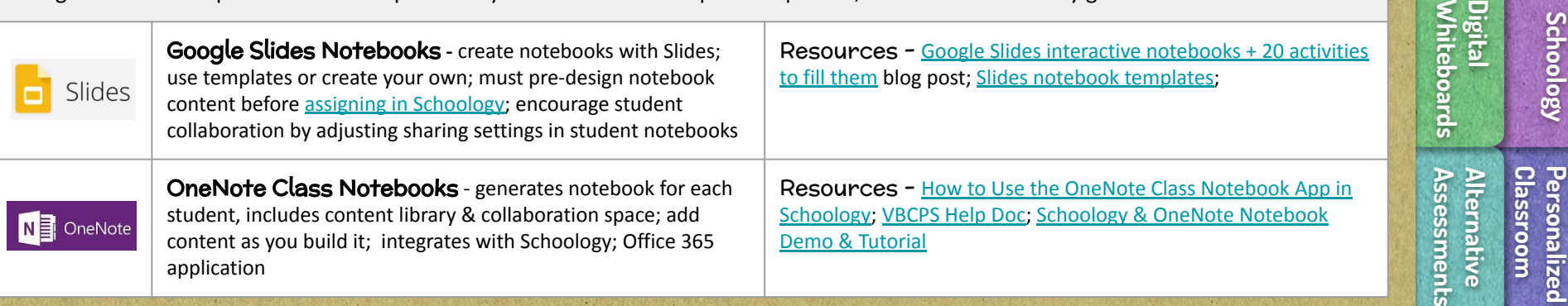

**[Meetings](#page-9-0) Live** 

**[Personalized](#page-13-0) [Schoology](#page-12-0) [Activities](#page-11-0) [Feedback](#page-10-0)**

**Schoology** 

Activities

Feedback

<u>اج چا</u>

## Digital Whiteboards

<span id="page-6-0"></span>SLIDESMANIA.COM

 $\begin{pmatrix} x \\ y \\ z \\ 0 \\ 0 \\ 0 \end{pmatrix}$ 

**Rooms [Breakout](#page-2-0)** 

**Breakout** 

**Work [Station](#page-3-0)**  **[Discussions](#page-8-0)**

Discussions

**[Meetings](#page-9-0) Live** 

**Classroom**

**[Personalized](#page-13-0) [Schoology](#page-12-0) [Activities](#page-11-0) [Feedback](#page-10-0)**

**Schoology** 

Activities

Feedback

**[Interactive](#page-5-0)** 

Digital whiteboards can support virtual and concurrent instruction. Use the chart below to determine which tool best supports your current instructional setting and desired outcome. Click on the image below to access training materials.

#### Digital Whiteboards for Student Use

Check out these two digital whiteboard options to support levels of student engagement *[learner-to-learner, learner-to-teacher, & learner-to-content](https://docs.google.com/presentation/d/1M0grXcD5iIzZ-OMkEdYkgbm6qLDX34mnzJQC8TMyGqs/preview?slide=id.ga2495417a0_0_171)*.

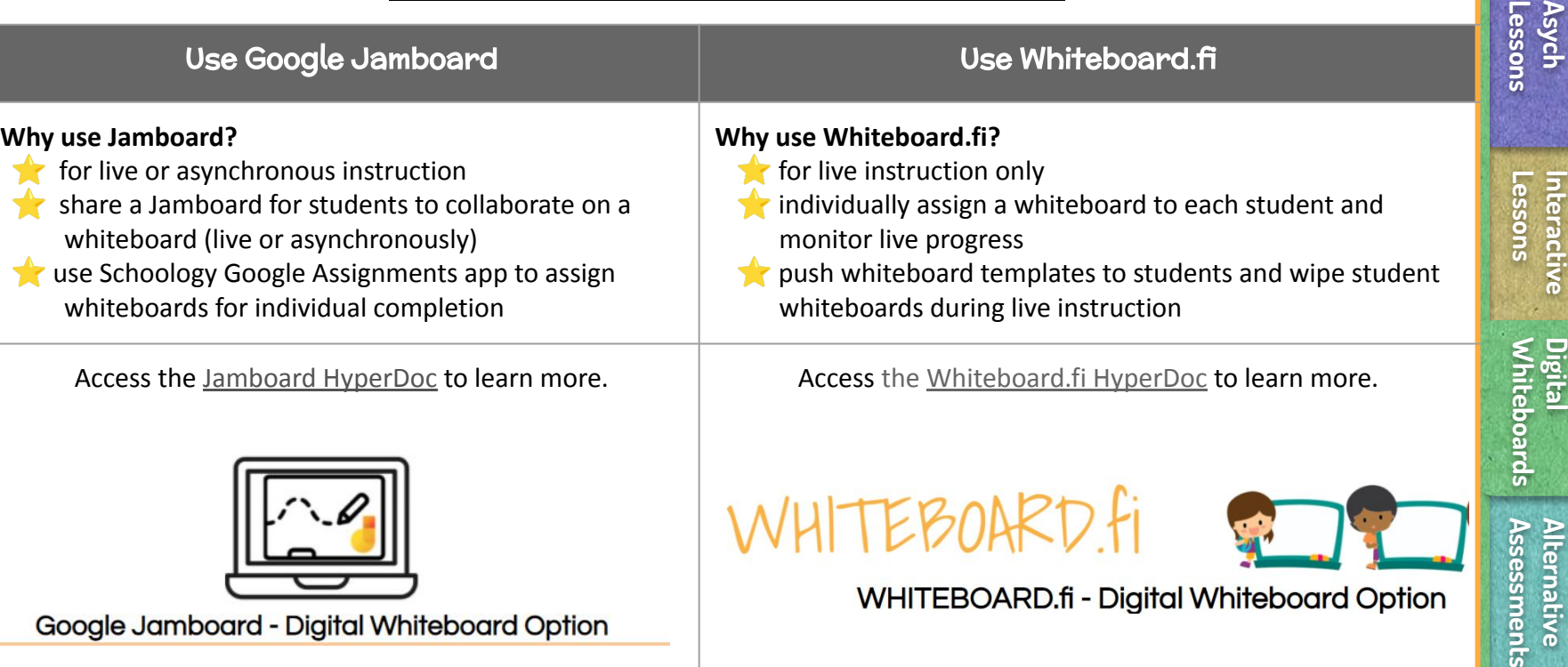

## Alternative Assessments

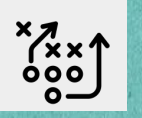

**Rooms [Breakout](#page-2-0)** 

**Breakou** 

**Work [Station](#page-3-0)** 

Consider alternative ways to assess student learning. Holly Clark *(The Google-Infused Classroom*) describes effective technology integration in a [learning framework](https://youtu.be/IlUtFsXi0D8) that makes student thinking visible, allows opportunities for every student to be heard, and allows students to share their work. Review resources below to learn about some tools that support alternative ways to gauge student learning.

### Read About Some Types of Alternative Assessments - use the key to find the tool

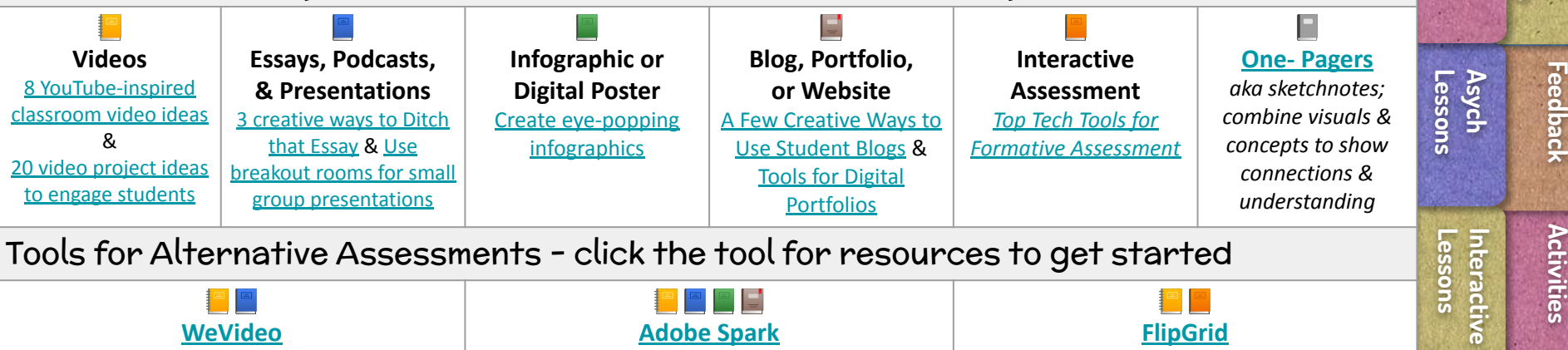

### Tools for Alternative Assessments - click the tool for resources to get started

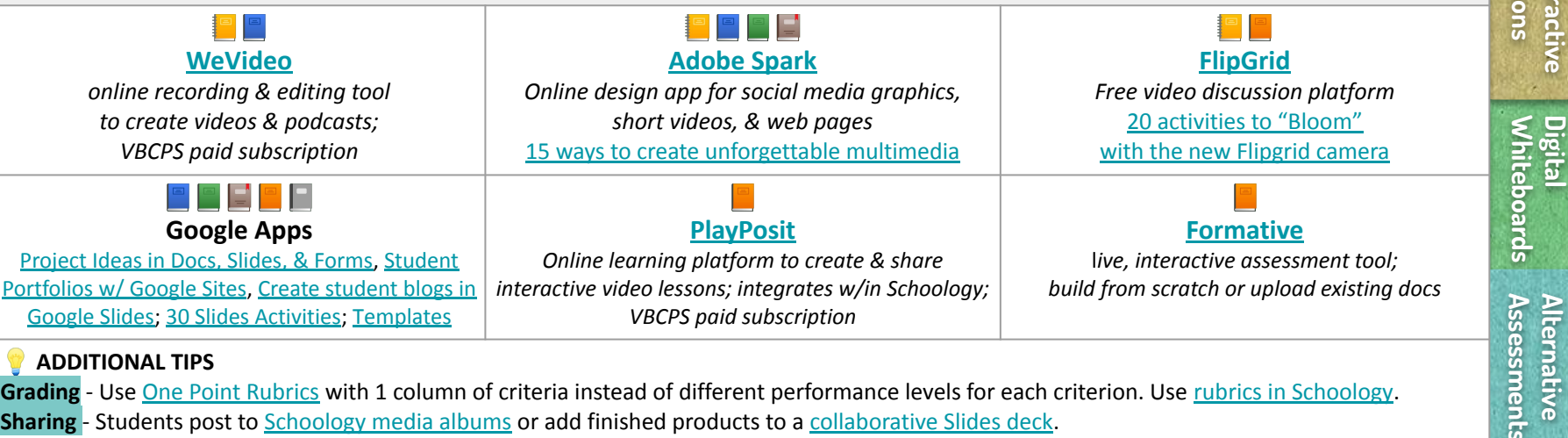

#### **ADDITIONAL TIPS**

<span id="page-7-0"></span>SLIDESMANIA.COM

**Grading** - Use [One Point Rubrics](https://www.cultofpedagogy.com/single-point-rubric/) with 1 column of criteria instead of different performance levels for each criterion. Use [rubrics in Schoology.](https://support.schoology.com/hc/en-us/articles/201001513-Guide-to-Using-Rubrics) **Sharing** - Students post to [Schoology media albums](https://support.schoology.com/hc/en-us/articles/207256417-Course-Materials-Media-Albums) or add finished products to a [collaborative Slides deck](https://ditchthattextbook.com/student-collaboration-in-shared-google-slides/).

**[Whiteboards](#page-6-0)**

**Assessments Alternative** 

Alternative

**[Discussions](#page-8-0)**

Discussions

*<u><b>Reeting</u>* **Live** 

## **Discussions**

<span id="page-8-0"></span>SLIDESMANIA.COM

**Rooms [Breakout](#page-2-0)** 

**Breakout** 

**Live Discussions**

Discussions

**Work [Station](#page-3-0)** 

**[Assessments](#page-7-0) Alternative** 

Assessments **Alternative** 

**[Whiteboards](#page-6-0) Digital** 

**Lessons [Interactive](#page-5-0)** 

Interactive

**Lessons [Asych](#)** 

Meaningful classroom discussions are often the direct result of a strong sense of community and trust established between a teacher and their students. In the current instructional climate (F2F, virtual, hybrid, and/or concurrent), teachers may need to adapt existing methods to foster a positive classroom environment and they may also need to adopt new strategies to facilitate productive discussion. Resources below provide supports for intentional implementation of classroom discussions.

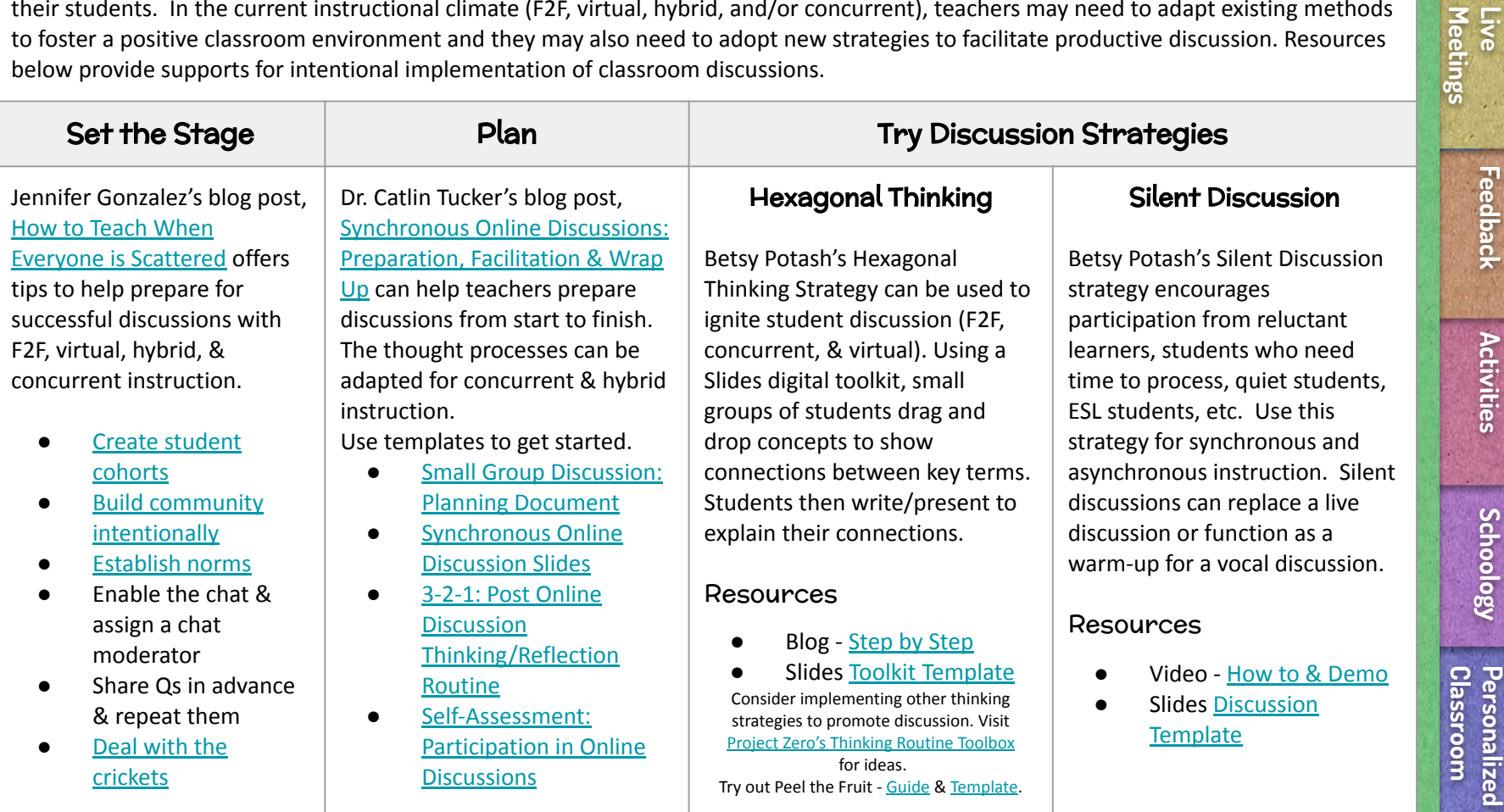

## Live Meetings

<span id="page-9-0"></span>SLIDESMANIA.COM

**Rooms [Breakout](#page-2-0)** 

Breakout

**[Discussions](#page-8-0)**

Discussions

**Work [Station](#page-3-0)** 

**Personalized [Personalized](#page-13-0)** 

**[Activities](#page-11-0)** 

Activities

**[Feedback](#page-10-0)**

**Meetings Live** 

> **[Assessments](#page-7-0) Alternative**

Assessments Alternative

**[Whiteboards](#page-6-0) Digital** 

**Whiteboards** 

**Lessons [Interactive](#page-5-0)** 

nteractive

**Lessons [Asych](#)** 

Schedule synchronous/live meetings regularly using Google Meet or Zoom with the whole class or staggered small groups. Traditional f2f classes are not easily replicated in an online class meeting so it is recommended that live meeting time is used to engage students in active participation for skill practice, discussion, collaboration, check-ins, and group work. If the time is used for direct instruction, keep it short. Using live meeting time intentionally allows the teacher and students to build relationships and a sense of community.  $\Box$  [Read some strategies for maximizing live meetings and avoiding video fatigue.](http://esheninger.blogspot.com/2020/08/)

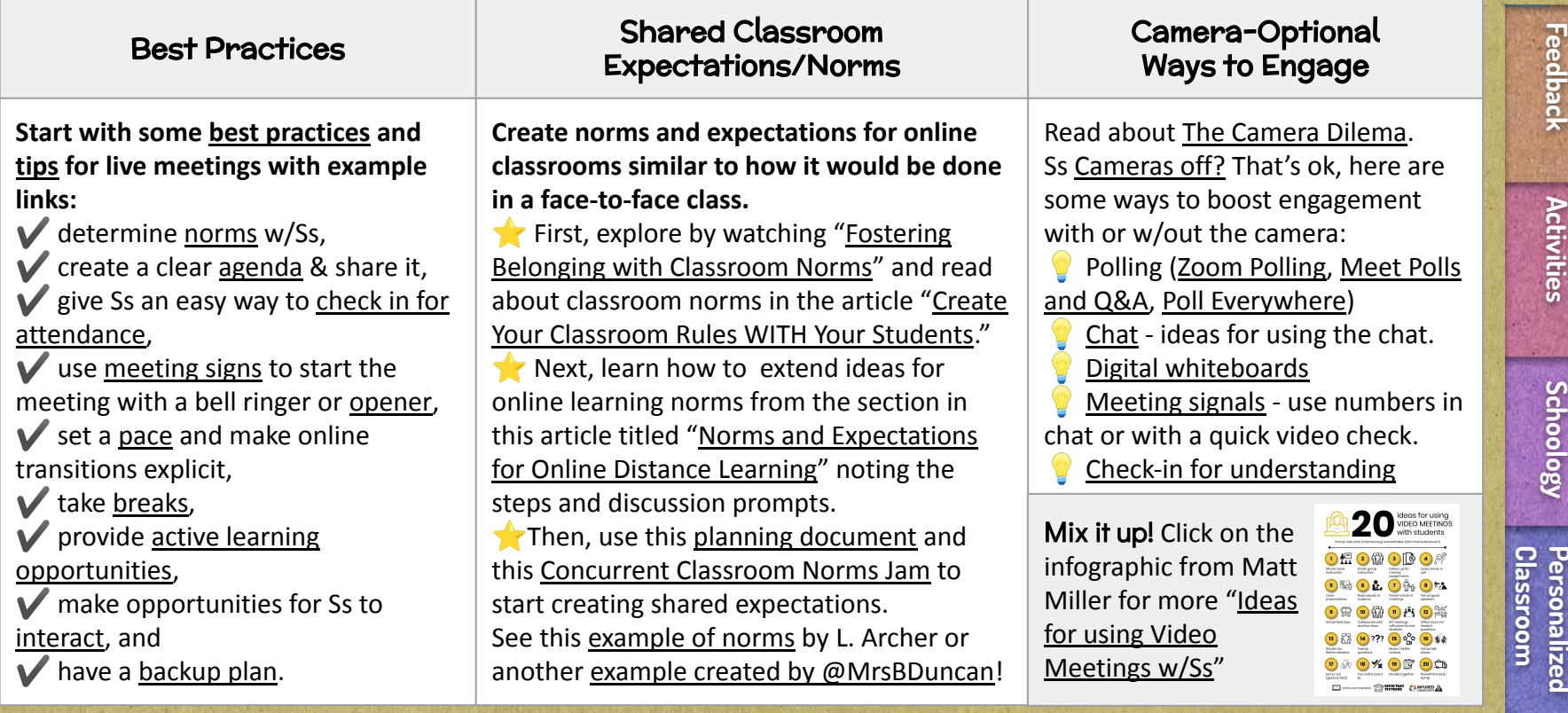

### Feedback

<span id="page-10-0"></span>SLIDESMANIA.COM

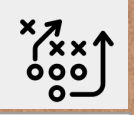

Students tend to be more engaged in the content and learning process when teachers give consistent, specific, and personalized feedback during the learning. Establish a routine or system for giving authentic feedback on a regular basis.

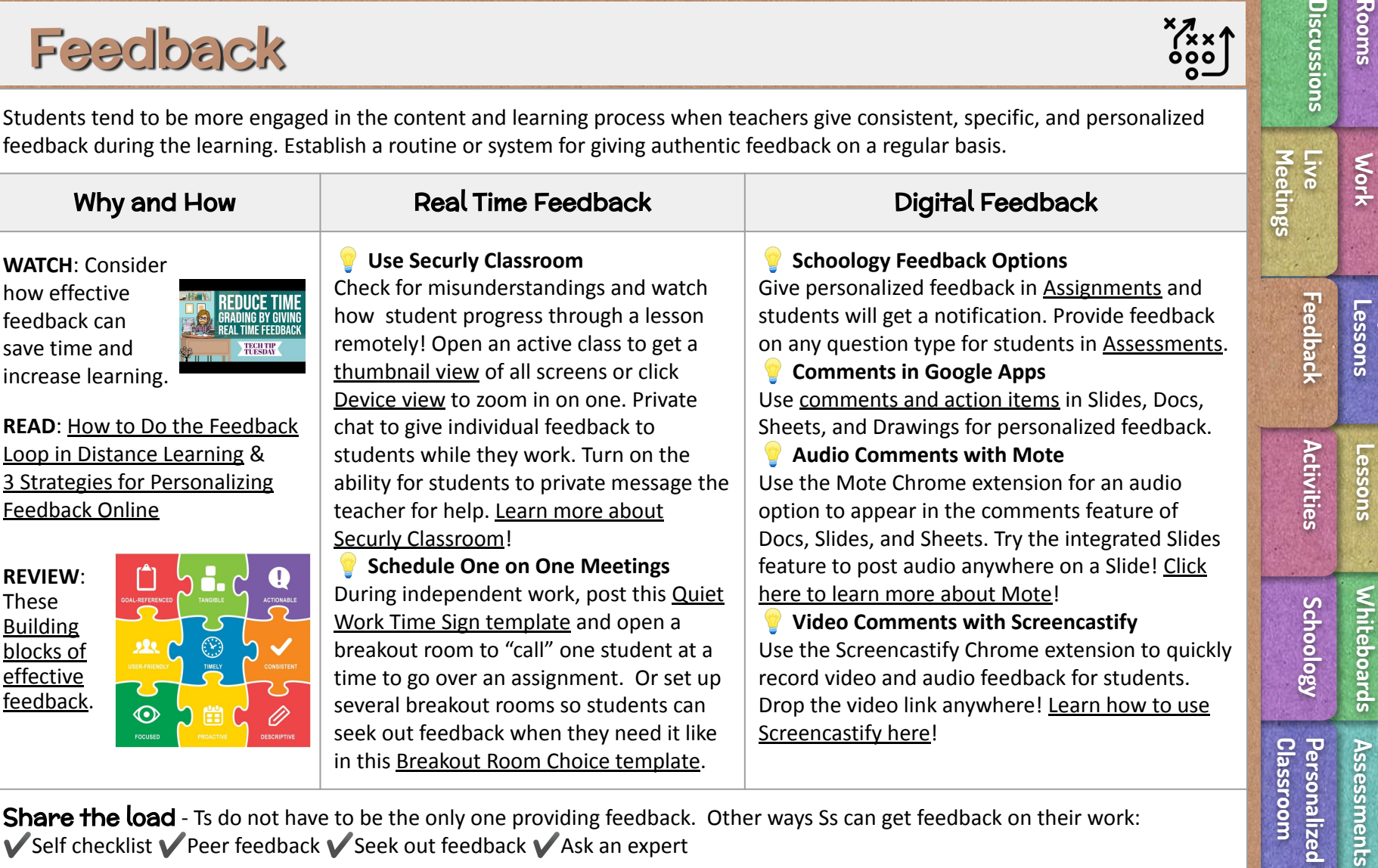

Share the load - Ts do not have to be the only one providing feedback. Other ways Ss can get feedback on their work:  $\blacktriangledown$  Self checklist  $\blacktriangledown$  Peer feedback  $\blacktriangledown$  Seek out feedback  $\blacktriangledown$  Ask an expert

Assessments **[Assessments](#page-7-0) Alternative Alternative** 

**[Whiteboards](#page-6-0)**

**Digital** 

**[Interactive](#page-5-0)** 

**hteractive** 

**Rooms [Breakout](#page-2-0)** 

**[Meetings](#page-9-0)**

Discussions

**[Station](#page-3-0)** 

Breakout

**[Asych](#)** 

### **Activities**

<span id="page-11-0"></span>SLIDESMANIA.COM

**Xx**<br>000

THIN SLIDES 1414

CuberSandwich

segment happens after the Venn Diagram is<br>Like a think-pair-share, but written and in sli

The strategic use of technology can help foster learning with the 5Cs. Consider how these activities promote critical thinking, communication, collaboration, creativity, and citizenship. Start with the [5Cs from the VA Department of Education.](http://www.virginiaisforlearners.virginia.gov/media-library/#:~:text=The%20Profile%20of%20a%20Virginia,communication%2C%20collaboration%20and%20citizenship%20skills.)

### ⭐ Collaborative Notes & Slides

Take advantage of one of Google Workspace's most attractive features! Real-Time Collaboration! Great for connecting students f2f and remote.

Take notes on a lesson or research a topic together. Read Kasey Bell's [Collaborative Notes with Google Docs](https://shakeuplearning.com/blog/collaborative-note-taking-with-google-docs/).

Use a shared Slides deck for a collaborative workspace. [Learn how from Matt Miller.](https://ditchthattextbook.com/student-collaboration-in-shared-google-slides//)

Explore [30 collaborative activities using Google Apps](https://ditchthattextbook.com/20-collaborative-google-apps-activities-for-schools/) (Docs, Slides, Drawings, and more).

### ⭐ Virtual Field Trips

Ss can go anywhere in the world with virtual field trips.

**Explore this list of [Virtual](https://docs.google.com/document/d/1ARFPZccfSUNNq-ykmZYkg8TXF3zlVP27yVECrH5uGcQ/edit?usp=sharing)** [Field Trips](https://docs.google.com/document/d/1ARFPZccfSUNNq-ykmZYkg8TXF3zlVP27yVECrH5uGcQ/edit?usp=sharing) curated by VBCPS LMSs and ITSs. Or check out Matt Miller's [25 virtual field](https://ditchthattextbook.com/20-virtual-field-trip-ideas-and-activities-for-your-classroom/) [trips for your classroom.](https://ditchthattextbook.com/20-virtual-field-trip-ideas-and-activities-for-your-classroom/)

**Pair your virtual field trip** with an activity. [Read 10](https://ditchthattextbook.com/20-virtual-field-trip-ideas-and-activities-for-your-classroom/#t-1604359112218) [activities to do on your virtual](https://ditchthattextbook.com/20-virtual-field-trip-ideas-and-activities-for-your-classroom/#t-1604359112218) [trips](https://ditchthattextbook.com/20-virtual-field-trip-ideas-and-activities-for-your-classroom/#t-1604359112218)! from Matt Miller.

![](_page_11_Picture_12.jpeg)

**EduProtocols** (Hebern & Corippo) Use these student-centered instructional lesson frames from Corippo and Hebern in any content or level!

[What are EduProtocols?](https://www.eduprotocols.com/what-are-eduprotocols) Twitter [#Eduprotocols](https://twitter.com/search?q=%23eduprotocols&src=typed_query)

**O** Try [Thin Slides Eduprotocol](https://youtu.be/GPWAluYRlx0). [Ideas](https://padlet.com/kvoge/ar2fssxmzccy) [for Thin Slides](https://padlet.com/kvoge/ar2fssxmzccy) and [Templates](https://drive.google.com/drive/folders/1cxUd1HhP4nzzmlvKBQVKfC2I8usFln9u?usp=sharing).

**O** Try [Cyber Sandwich Eduprotocol.](https://www.eduprotocols.com/cyber-sandwich-template) Get the [template](https://docs.google.com/presentation/d/1wmeAR7NvHLIuKILfQ35MJHjANsHYDOKHJP98fFe2Xy0/edit?usp=sharing).

### Podcasting - Consuming and Creating

Read about [podcasting as a creative outlet for Ss](https://www.wevideo.com/blog/for-schools/how-podcasting-creates-an-outlet-for-students-to-grow) and how [Ss in](https://www.edutopia.org/article/lessons-21st-century-learners) [English 11 made personal narrative podcasts.](https://www.edutopia.org/article/lessons-21st-century-learners)

 Explore the benefits of using podcasts with students by reading or listening to **How to use podcasts in the classroom**. Then explore [these](https://docs.google.com/presentation/d/1HaeXCg-lryt6f-m829HkAN5OWeYpV__VqXC92Na36rQ/preview) [podcasts](https://docs.google.com/presentation/d/1HaeXCg-lryt6f-m829HkAN5OWeYpV__VqXC92Na36rQ/preview) and [10 Best Podcasts for HS Students](https://ingeniusprep.com/blog/best-podcasts-for-high-school-students/) w/Ss.

Check out [Podcasting For the Classroom](https://read.bookcreator.com/aWAhdfUWXPQR1UPW7fJOHnfObsb2/s1V9BgoYRxGGAP-ARbBmBw) for a full guide to podcasting with your class.

 Use student templates: [Script Planning,](https://docs.google.com/document/d/1BOF7g9qfIDBIOjNBhaws3yLWUZtJdezkqbiLYFVHd4U/edit?usp=sharing) [Persuasion Map](https://docs.google.com/document/d/1jH7CB4FDlwaz8JvcZrCyE0KdRB5VPKZ4Z3Vap5lVaV8/edit?usp=sharing), [Planning](https://docs.google.com/document/d/1XsBV13aBOQGB6IMgarhbDREQgIeb1EoZyxComnkNHes/edit?usp=sharing) [Guide for Students](https://docs.google.com/document/d/1XsBV13aBOQGB6IMgarhbDREQgIeb1EoZyxComnkNHes/edit?usp=sharing).

Have Ss record using the [WeVideo podcasting feature,](https://www.youtube.com/watch?v=ksOzywuzDOY&t=115s) learn more about WeVideo [here](https://docs.google.com/presentation/d/1_EinpJQJrnUjxtoRMPq70gUQVY3rFaoGmi8FLdAzVek/preview?slide=id.p). (VBCPS licensed premium accounts through 6/30/24)

![](_page_11_Picture_23.jpeg)

![](_page_12_Picture_0.jpeg)

![](_page_12_Picture_1.jpeg)

![](_page_12_Picture_2.jpeg)

(S) Schoology Setup for Teachers

Try these ideas to level up your Schoology Courses!

### Pin a Banner

<span id="page-12-0"></span>SLIDESMANIA.COM

**The top of your Schoology course page is prime real estate!** Take advantage of that space by creating a visually appealing banner that takes students to what they need most! Use these stepwise [instructions to use Drawings or Slides to](https://docs.google.com/document/d/1ybXImk8aSOykaPh0mzMwRmdJJvNxw7l36VzF5CgGGmQ/preview) [create a banner in Schoology](https://docs.google.com/document/d/1ybXImk8aSOykaPh0mzMwRmdJJvNxw7l36VzF5CgGGmQ/preview).

![](_page_12_Figure_7.jpeg)

### **V** Elevate Assignments

**Consider ways to improve student assignments!**

- Be explicit and concise in your instructions. [Link to online](https://ditchthattextbook.com/lms-assignments/#t-1611159399658) [articles, videos, and resources](https://ditchthattextbook.com/lms-assignments/#t-1611159399658) in the assignment instructions.
- Understand how to use [Google Drive Assignments app](https://support.schoology.com/hc/en-us/articles/115008543287-Using-the-Google-Drive-Assignments-App#h_e21e8c9c-6218-49fe-a488-db3a73ac11b0) and [Google Assignments app](https://support.schoology.com/hc/en-us/articles/360051758174) to streamline workflow.
- Differentiate or include choice by [integrating apps and websites.](https://ditchthattextbook.com/lms-assignments/#t-1611159399662) Check out the [VBCPS list of Schoology Apps and External Tools](https://vbcps.sharepoint.com/sites/Intranet/Apps/LMS/Documents/Schoology%20Apps%20and%20External%20Tools.pdf).
- Post [a file that all students can work in](https://ditchthattextbook.com/lms-assignments/#t-1611159399666) to get a sense of togetherness. Shared files easily showcase individual work or small groups.

![](_page_12_Picture_14.jpeg)

### Add a Welcome Video

**Let students get to know you!** Simply use your phone to record yourself or try [WeVideo](https://docs.google.com/presentation/d/1_EinpJQJrnUjxtoRMPq70gUQVY3rFaoGmi8FLdAzVek/preview) to record and edit your video, screen record, or add other features. What should you include in your video? There is no script - just be yourself, tell them a little about you and the class, and have fun!

### Streamline Late Work

**Overwhelmed by late and resubmitted work?** Collect late work in a Google Form or [use this](https://docs.google.com/forms/d/1g8KAX9ROPLQuFWiNf5LgZgmvVP1It2f3nTEOaXJQF48/copy) [template](https://docs.google.com/forms/d/1g8KAX9ROPLQuFWiNf5LgZgmvVP1It2f3nTEOaXJQF48/copy) from @melissa27g. Each item in Schoology has a unique URL so require Ss to include a direct link to the missing work in the form. Open the Sheet with the Form responses to see timestamped entries and links to the work. [Add a checkbox](https://support.google.com/a/users/answer/9308622?hl=en) to the last column to keep track of what you checked!

![](_page_12_Figure_19.jpeg)

![](_page_12_Picture_20.jpeg)

![](_page_12_Picture_21.jpeg)

P. Rostock, French

![](_page_12_Picture_23.jpeg)

**TIP** - [Set up email](https://support.google.com/a/users/answer/9308874?hl=en) [notifications](https://support.google.com/a/users/answer/9308874?hl=en) to know when work is submitted!

**[Activities](#page-11-0)** 

Activities

**[Feedback](#page-10-0)**

**[Meetings](#page-9-0)**

**Live [Discussions](#page-8-0)**

Five

Discussions

**Lessons [Interactive](#page-5-0)** 

**Lessons [Asych](#)** 

**Digital** 

nteractive

**Rooms [Breakout](#page-2-0)** 

**Breakout** 

**Work [Station](#page-3-0)** 

**Schoology down?** Create an [In Case of Emergency document](https://docs.google.com/document/d/1bIWGdUjEj-NFNmLZs503ilB6IdFjdZoMIsRqeLOUIy0/copy) that students can bookmark and access outside of Schoology!

## Personalize Your Classroom

![](_page_13_Picture_1.jpeg)

Discussions

![](_page_13_Picture_515.jpeg)

### **[Schoology](#page-12-0) [Whiteboards](#page-6-0)** igital<br>/hiteboards

**Classroom Personalized**  Assessments **[Assessments](#page-7-0) Alternative Alternative** 

#### Recognize Students' Needs

<span id="page-13-0"></span>SLIDESMANIA.COM

Personalizing your classroom includes understanding your Ss and finding ways they can get involved in their learning. **READ**:

 $\blacksquare$  [5 Ways to Take Some of the Distance](https://www.edutopia.org/article/5-ways-take-some-distance-out-distance-learning) [Out of Distance Learning](https://www.edutopia.org/article/5-ways-take-some-distance-out-distance-learning) **TRY:**

Start with a [daily dedication](https://www.edutopia.org/article/daily-ritual-builds-trust-and-community-among-students) or share gratitudes using this [Graffiti Wall Jam.](https://jamboard.google.com/d/1m19cixsOU9BCgZFo6WPAnunYfUUJ6DDs4X5ojdz2px8/edit?usp=sharing)

Design with [voice a](https://www.iste.org/explore/In-the-classroom/8-ways-to-empower-student-voice-in-your-classroom)nd [choice](https://catlintucker.com/2021/02/would-you-rather/) in mind. Consider [options for student choice and](https://www.kqed.org/mindshift/52421/what-giving-students-choice-looks-like-in-the-classroom) [pace](https://www.kqed.org/mindshift/52421/what-giving-students-choice-looks-like-in-the-classroom) when possible.

Let students [think and reflect on goals](https://betterlesson.com/strategy/512/goal-setting-and-reflection?from=search). Get to know your students and encourage positive group dynamics by having small groups use this [collaborative](https://jamboard.google.com/d/1dEjhRUMs35iF9xMutO4576Ip7h-9rMTveve_bCCNiXk/edit?usp=sharing) [resume Jam](https://jamboard.google.com/d/1dEjhRUMs35iF9xMutO4576Ip7h-9rMTveve_bCCNiXk/edit?usp=sharing) when starting new groups. Create [class norms and expectations as](#page-9-0)

#### Collect & Act on Feedback

[a group.](#page-9-0)

Seek honest feedback from Ss about your class, reflect, and make improvements. **READ:**

**[5 Reasons You Should Seek Your OWN](https://www.cultofpedagogy.com/student-feedback/)** [Student Feedback](https://www.cultofpedagogy.com/student-feedback/)

**[Evaluating Online Learning: Ask](https://catlintucker.com/2020/05/evaluating-online-learning/)** [Students for Feedback](https://catlintucker.com/2020/05/evaluating-online-learning/)

[Use Google Forms](https://sites.google.com/vbschools.com/olbootcamp/drive/forms) for an easy way to get collect feedback and suggestions.

#### Establish Authentic Presence

Find ways to increase your social presence. For example, try using the webcam when recording your screencast lessons. Be yourself, allow mistakes, and have fun!

**READ**:

**[Bringing More of a Classroom Feel to Distance](https://www.edutopia.org/article/bringing-more-classroom-feel-distance-learning) [Learning](https://www.edutopia.org/article/bringing-more-classroom-feel-distance-learning)** 

**TRY**:

**Create a [welcome video](#page-12-0) to post in your course so** Ss and parents can get to know you.

Use a breakout room during independent work to conference and talk with Ss individually, try this [sign template.](https://docs.google.com/presentation/d/1yHni42JvrWNlo92TvBl3xMnzylmWVrxxQ67nnhVOZCw/edit#slide=id.g9f09f710a1_6_0)

**Bitmojis are fun, but why not [#BeTheBitmoji?](https://twitter.com/search?q=%23bethebitmoji&src=typed_query)** Take a pic or short video of yourself and use unscreen.com to remove the background. Watch this [video](https://youtu.be/9gX8E_fzzYo) to see how. Then save your new .png or .gif files in your Google Drive to add to Slides or Drawings!

#### Make Virtual Classrooms

Virtual classrooms can be practical, interactive, and fun digital spaces that enhance remote learning!

#### **READ OR WATCH:**

**[Bitmoji Classroom Scenes & Virtual Classroom Backgrounds](https://www.erintegration.com/2020/05/16/bitmoji-classroom-scenes-virtual-classroom-backgrounds/) or** 

**[Bitmoji Classroom Tutorial](https://youtu.be/s-P_WdQWPc8) for stepwise instructions.** 

**TRY:** Start creating!

Access the [Shared Drive](https://drive.google.com/open?id=1-WfIR5HL_O8upbwiXbH-wTSQ62r2mODY) for copies of backgrounds, furniture and more.

Use the [Chrome extension](https://chrome.google.com/webstore/detail/bitmoji/bfgdeiadkckfbkeigkoncpdieiiefpig) or #BeTheBitmoji on slides.

Want to use your virtual class as a banner in Schoology? [Learn how!](https://docs.google.com/presentation/d/1NNt_tQVkMGInspCTkQKdEROqRYo3vw1f2Wy9IPu4kMc/preview?slide=id.g70c1df8b91_0_25)

Give Ss Jobs

Students improve soft skills while helping the class.

#### **READ:**

Integrate SEL

connect. **READ**:

[Environments](https://www.edelements.com/hubfs/SEL%20in%20virtual%20seting/SEL%20Strategies%20in%20Virtual%20Setting%204-6-20.pdf)

[rather](https://drive.google.com/drive/folders/1hZ6L4lViVspWeFE9Yy9wNmssIalsfHdg?usp=sharing), [other games,](https://drive.google.com/drive/folders/1RbpIB-paeCc04Swh3OrYJ-CCA3wRJsIr?usp=sharing) or [reflect.](https://drive.google.com/drive/folders/1DVb4yKHYERZAdVAsv6MHk8PzMK7xWIfX?usp=sharing)

[Signature Strategies](https://sites.google.com/vbschools.com/selstockpile/sel-signature-strategies)!

**TRY**:

SEL can be interwoven into your curriculum and activities. Plan ways to build relationships and

[Connecting SEL to Academic Outcomes](https://www.edutopia.org/article/connecting-sel-academic-outcomes) [High School Is Not the Time to Let Up on SEL](https://www.edutopia.org/article/high-school-not-time-let-sel) [Strategies for Supporting SEL in Virtual](https://www.edelements.com/hubfs/SEL%20in%20virtual%20seting/SEL%20Strategies%20in%20Virtual%20Setting%204-6-20.pdf)

 Integrate a weekly check-in to your routine using [Google Forms](https://drive.google.com/file/d/1qaDq1AkrdLRVPtkbhnB8gzdA-a4UAOCq/view?usp=sharing), [Fliggrid,](https://admin.flipgrid.com/manage/discovery/8135) or [Jamboards](https://drive.google.com/drive/folders/1mc86FPvdU_QO475Sjm90XrqwYxZJavyk?usp=sharing). Use Jamboards to play [this or that,](https://drive.google.com/drive/folders/1hP0SaPBuJQoBwJuPffC-Pi1UPyMTmDPT?usp=sharing) [would you](https://drive.google.com/drive/folders/1hZ6L4lViVspWeFE9Yy9wNmssIalsfHdg?usp=sharing)

Use [screenbreakers and icebreakers](https://sites.google.com/vbschools.com/olhsadvisory2020-21/midweek-choice-activities#h.kwadsetvkyp7) from the OLHS Advisory Site for a get to know you break! **Check out [Synchronous Meeting Ideas](https://docs.google.com/presentation/d/1Qp9Ji2vYcNaj5Hogu8hJiXklob9JEHZy0V8stxeUMXQ/preview)!** Did you know that VBCPS has an entire site dedicated to SEL? Go to the SEL Stockpile >

> $\blacksquare$  [It's Time to Give](https://www.cultofpedagogy.com/classroom-jobs/) [Classroom Jobs Another](https://www.cultofpedagogy.com/classroom-jobs/) [Try](https://www.cultofpedagogy.com/classroom-jobs/) or [listen to the Podcast](https://spencerauthor.com/thom-gibson/?utm_source=feedburner&utm_medium=feed&utm_campaign=Feed%3A+PodcastJohnSpencer+%28John+Spencer%27s+Creative+Classroom+Podcast%29). Review this [list of some](https://docs.google.com/document/d/1eg6zhQ3s3PNg4i9v3YXUn1MOfb_P7daaMd58g3sXMx4/edit?usp=sharing) [jobs](https://docs.google.com/document/d/1eg6zhQ3s3PNg4i9v3YXUn1MOfb_P7daaMd58g3sXMx4/edit?usp=sharing) or [take the free](https://thomgibson.thinkific.com/courses/essential-student-jobs-for-the-middle-school-classroom-of-tomorrow?ref=198454)  [course](https://thomgibson.thinkific.com/courses/essential-student-jobs-for-the-middle-school-classroom-of-tomorrow?ref=198454)!

SLIDESMANIA.COM SLIDESMANIA.COM

# Notebook Made by SlidesMania